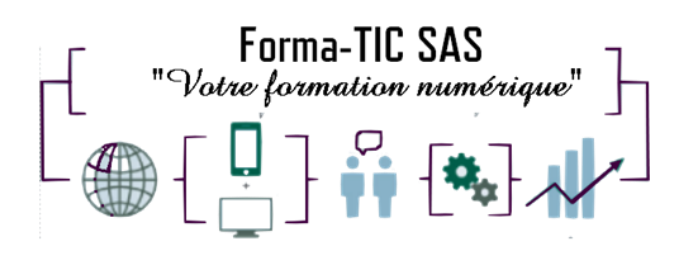

### **Forma-TIC SAS**

#### **M. Stéphane ROUGEON**

225 Chemin de la Combe Chaudaire – 69430 Beaujeu Tel : 06 70 82 65 23

Siret 891194136 00018

# **WORD - FONCTIONS AVANCEES**

### **Description**

Approfondir et consolider vos compétences permettant d'accéder aux fonctions évoluées du logiciel.

#### **FORMATION INDIVIDUELLE ou BINOME**

DUREE : **2 jours** (14 heures)

TARIF : **1300€** HT non assujetti à la TVA

**DATE DE FORMATION : A DEFINIR**

**DATE LIMITE D'INSCRIPTION : 14 jours ouvrés avant la date d'entrée en formation**

Certification ENI incluse

LIEU : Scribes 413 Rue Philippe Héron, 69400 Villefranche-sur-Saône

#### ☒ **Présentiel**

### **Modalités d'accès**

L'inscription est effective après validation des prérequis, réception de la convention signée et de 30% d'acompte.

Cette formation peut être effectuée dans le cadre du CPF via le portail ["moncompteformation.gouv.fr"](file:///G:/moncompteformation.gouv.fr).

## **Modalité de paiement :**

Mobilisation du compte personnel de formation Virement

Forma-TIC SAS – 225 Ch. de la combe chaudaire – 69430 Beaujeu – Siret 891 194 136 00018 Contact : [www.forma-tic.org](http://www.forma-tic.org/) - [contact@forma-tic.org](mailto:contact@forma-tic.org) – M. Stéphane ROUGEON – Tél : 06 70 82 65 23 « Déclaration d'activité enregistrée sous le numéro 84 69 17 820 69 auprès du préfet de région Auvergne -Rhône-Alpes»

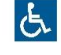

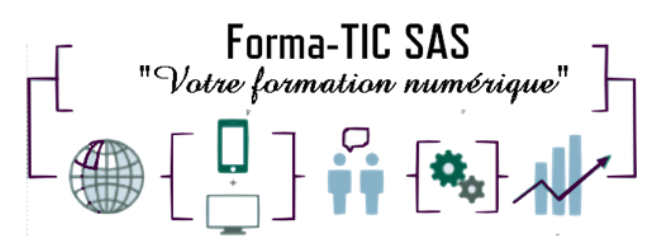

#### **Niveau requis**

### **Forma-TIC SAS**

#### **M. Stéphane ROUGEON**

225 Chemin de la Combe Chaudaire – 69430 Beaujeu Tel : 06 70 82 65 23

Siret 891194136 00018

Avoir les connaissances de base du logiciel Word. Savoir créer un courrier avec une mise en forme et mise en page.

## **Public concerné**

Personnes ayant des bases sur Word ou ayant suivi une formation « Word Initiation » souhaitant approfondir et consolider leurs connaissances.

## **À l'issue de ce stage vous serez capable de :**

Comprendre comment utiliser des styles pour rendre homogène la présentation d'un long document

Savoir générer automatiquement tables des matières, tables d'index et tables d'illustration Pouvoir créer des courriers à l'adresse de destinataires multiples (publipostage)

### **Modalités et moyens pédagogiques :**

- Un accompagnement individualisé et personnalisé
- Le formateur alterne entre méthodes démonstrative, interrogative et active (via des travaux pratiques et/ou des mises en situation)
- La validation des acquis peut se faire par des études de cas et ou des quiz.
- La formation bénéficie d'un suivi de son exécution par une feuille de présence émargée par demi-journée par les stagiaires et le formateur.

#### **Formateurs**

Cette formation est animée par un formateur dont les compétences techniques, professionnelles et pédagogiques ont été validées par un Certificat de Compétences en Entreprise « Exercer la mission de formateur en entreprise ».

Votre formateur sera : Stéphane Rougeon, 25 ans d'expérience.

### **Matériel et support de formation :**

- Un ordinateur par personne
- Vidéo projecteur et / ou Tableau blanc interactif
- Accès internet
- Support de cours spécifique à la formation

## **Accessibilité**

- Les salles sont accessibles aux personnes à mobilité réduite
- Restauration, hébergement, transport ne sont pas pris en charge par l'organisme de formation

Forma-TIC SAS – 225 Ch. de la combe chaudaire – 69430 Beaujeu – Siret 891 194 136 00018 Contact : [www.forma-tic.org](http://www.forma-tic.org/) - [contact@forma-tic.org](mailto:contact@forma-tic.org) – M. Stéphane ROUGEON – Tél : 06 70 82 65 23 « Déclaration d'activité enregistrée sous le numéro 84 69 17 820 69 auprès du préfet de région Auvergne -Rhône-Alpes»

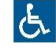

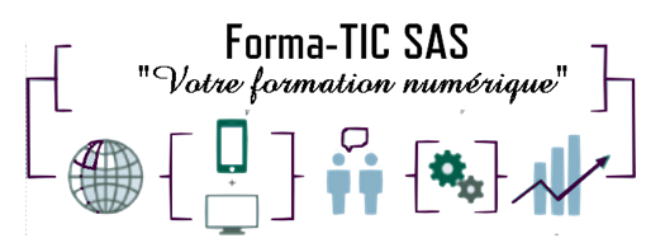

## **Modalité d'évaluation**

## **Forma-TIC SAS**

#### **M. Stéphane ROUGEON**

225 Chemin de la Combe Chaudaire – 69430 Beaujeu Tel : 06 70 82 65 23

Siret 891194136 00018

- En cours de formation, par des exercices pratiques
- Et, en fin de formation, par un questionnaire d'auto-évaluation et/ou une certification ENI

## **Délai moyen d'accès à la prochaine session**

• 6 à 8 semaines

### **Taux de satisfaction**

• 94%

### **Validation en bloc de compétence :**

• NON

#### **Débouchés professionnels :**

• Tous métiers nécessitant des compétences avancées sur l'utilisation du logiciel Microsoft Excel

### **Pour aller plus loin**

Cette formation peut être incluse dans un parcours bureautique complet.

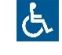

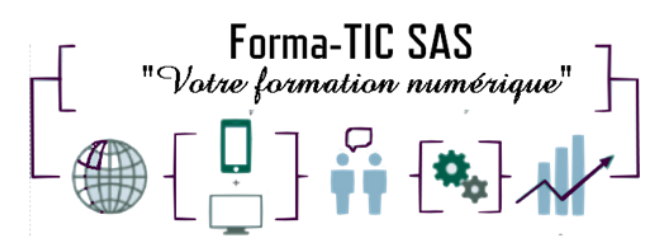

#### **Programme**

## **Forma-TIC SAS**

#### **M. Stéphane ROUGEON**

225 Chemin de la Combe Chaudaire – 69430 Beaujeu Tel : 06 70 82 65 23

Siret 891194136 00018

#### **Gérer de modèles, des styles, des formulaires**

- Créer un modèle de document avec pagination
- Utiliser et modifier un modèle
- Créer, utiliser définir un style
- Comprendre et concevoir un formulaire
- Insérer des champs de texte
- Insérer des listes déroulantes
- Insérer des cases à cocher
- Protéger et utiliser le formulaire

#### **Réaliser un publipostage**

- Comprendre un publipostage
- Lier deux documents
- Créer la source de données
- Préparer le document principal
- Insérer les champs
- Insérer la date d'impression
- Fusionner la lettre et le fichier de données
- Créer un publipostage
- Insérer des champs
- Insérer des mots-clés
- Faire des requêtes
- Créer des étiquettes à partir de données existantes
- Ajouter et trier de nouveaux enregistrements
- Fusionner et imprimer des étiquettes
- Editer des étiquettes pour un seul enregistrement
- Créer des étiquettes et des enveloppes
- Repérer les informations constantes et variables
- Insérer le champ REMPLIR
- Insérer le champ DEMANDER
- Imprimer la lettre avec saisie des variables

#### **Intégrer des éléments provenant d'autres logiciels**

- Utiliser des formes automatiques et des zones de texte
- Insérer un Word Art
- Insérer un objet graphique
- Créer un tableau Excel à partir de Word
- Insérer et lettre en forme un organigramme

#### **Gérer des documents élaborés**

- Utiliser le mode plan
- Définir des titres de niveau
- Afficher des titres
- Organiser un mode plan
- Numéroter les titres
- Insérer une table des matières
- Modifier un style de liste
- Modifier le style de la table des matières
- Insérer des images
- Insérer la table des illustrations

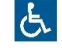